# **DESENVOLVIMENTO DE APLICATIVO ANDROID PARA ALERTAR A POPULAÇÃO DE POSSÍVEIS RISCOS DE DESASTRES**

Bruno Santos Morais<sup>1</sup>

Silvano Maneck Malfatti ²

### **RESUMO**

A Defesa Civil do Estado do Tocantins é um órgão estadual administrado pelo Corpo de Bombeiros Militar do Estado do Tocantins e tem como objetivo ações preventivas de socorro, assistenciais e recuperativas, destinadas a evitar desastres e minimizar seus impactos para a população. No entanto, devido ao Estado do Tocantins ter um território amolo, a interação entre defesa civil e população fica prejudicada. Visando aproximar e alertar a população de possíveis riscos de desastres, foi desenvolvido um aplicativo com base no Sistema Operacional *Android* que alerta e interage com a população diante de possíveis situações de desastres. Os resultados mostram a facilidade de acesso às informações e aos alertas, além de minimizar os riscos à vida humana.

**Palavras-chaves:** Android. Defesa Civil. Desastre. Alerta.

# *ABSTRACT*

The Civil Defense of the State of Tocantins is a state body administered by the Military Fire Brigade of the State of Tocantins and has the objective of preventive relief, assistance and recovery actions aimed at avoiding disasters and minimizing their impact on the population. However due to the state of Tocantins having a wide territory, the interaction between civil defense and population is impaired. Therefore, in order to approach and alert the population of possible risks of disasters, an application based on the Android operating system was developed, in which it alerts and interacts with the population about possible disaster situations. The results show ease of access to information and alerts, as well as minimizing risks to human life.

*Keywords:* Android. Defense Civil. Disaster. Alert.

**Revista Integração Universitária - RIU** Palmas, v. 12, n.19, p. 44-54, Dez 2018

040

### **1 INTRODUÇÃO**

**44**

As atividades de proteção e defesa civil surgiram após a segunda guerra mundial, na década de 1940, devido aos danos materiais e humanos ultrapassarem o meio militar, passando a atingir também a população civil. Foi então que o governo brasileiro criou o Serviço de Defesa Passiva Antiaérea. Contudo. No entanto, com o fim da querra, esses serviços foram adaptados para a realidade das demandas de segurança e proteção das populações, como é o caso da seca no Nordeste e as inundações no Sudeste. Motivos esses que levaram, no final da década de 1960, o então estado da Guanabara, hoje Rio de Janeiro,

*¹ Pós-Graduando do curso de Programação para Dispositivos Móveis - Faculdade Católica do Tocantins (FACTO) - email: brunomoraisti@gmail.com*

*² Professor Orientador do curso de Programação para Dispositivos Móveis - Faculdade Católica do Tocantins (FACTO) email: silvanomalfatti@gmail.com*

a criar um órgão denominado Defesa Civil Estadual com ações concentradas em buscar por oferecer orientações e atendimentos para populações afetadas, não mais por guerra, mas por calamidades públicas como inundações, secas e epidemias. (MI, 2017)

Desde então, o termo Defesa Civil passou a ser visto como um processo sistêmico com o objetivo de dar resposta e prevenir ocorrências, sendo sistematizada pela equipe criada pelo Governo Federal, em 1979, através do Decreto Federal n. 83.839/79. Sendo que em 1990 foram criadas as Diretrizes Nacionais de Defesa Civil que refletiam os paradigmas da época e hoje passam por revisões. (MI,2017)

Na atualidade, o conceito proposto pelo Decreto n.7.257 de 04 de agosto de 2010, define que Defesa Civil é o conjunto de ações preventivas ou de socorro, assistenciais e recuperativas destinadas a evitar desastres e minimizar seus impactos para a população e restabelecer a normalidade social. Sendo dividido em unidades administrativas de cunho Federal, Estadual e Municipal. (PANCERI R., 2012).

A partir de 2012, a Secretaria Nacional de proteção e Defesa Civil passou a gerenciar um banco de dados de desastres, através do S2ID (Sistema Integrado de Informação sobre Desastre), que passou a disponibilizar informações anualmente. (MI, 2017)

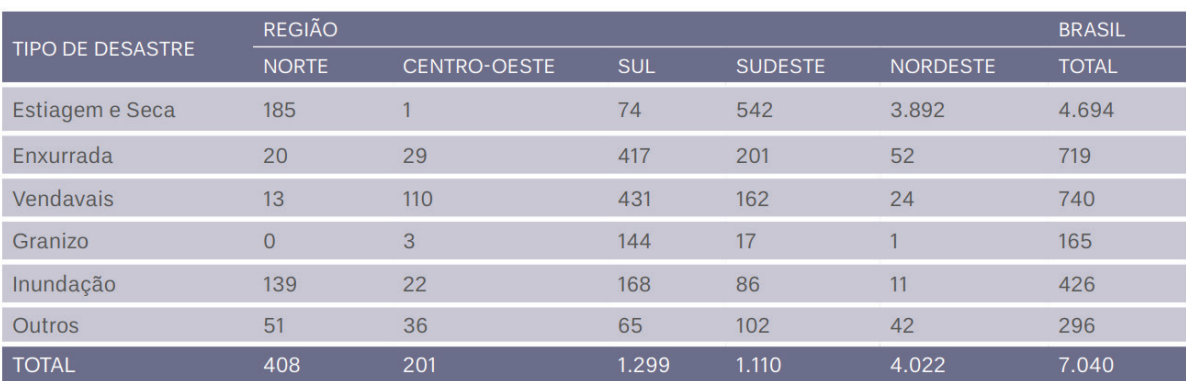

**Figura 1** – Desastres por tipo e região geográfica – 2013 e 2014

**Fonte:** Sistema Integrado de informações sobre Desastre, 2016

Algumas ações de proteção e defesa civil podem diminuir drasticamente o quantitativo de desastres, sendo uma delas a prevenção, que visa ações anteriores à ocorrência. Essas ações são destinadas a evitar ou reduzir a instalação de novos riscos à vida humana. Para se trabalhar com gestão de risco, principalmente no que se refere à prevenção exige-se um investimento significativo, principalmente dos órgãos públicos, pois tais investimentos, muitas vezes, não são palpáveis, uma vez que trabalham com conscientização, prevenção e instrução. (MI,2017)

Para aperfeiçoar a gestão de riscos e desastres é necessário cada vez mais se aproximar dos sistemas e recursos tecnológicos, sendo um desses recursos o uso de smartphones, pois eles vêm se popularizando devido as ferramentas oferecidas como internet, e-mail, GPS, máquina fotográfica, dentre outros.

Diante disso, o presente trabalho visa apresentar uma solução baseada no desenvolvimento de um aplicativo para o Sistema Operacional *Android* para a Defesa Civil do Estado do Tocantins, a qual tem como objetivo informar e alertar a população do estado em casos de desastres.

 $\blacksquare$ 

**45**

**Revista Integração Universitária - RIU** Palmas, v. 12, n.19, p. 44-54, Dez 2018

ONO

# **2 REFERENCIAL TEÓRICO**

Em 2017 o DataPrev lançou o aplicativo SineFácil que tem como finalidade verificar as vagas de emprego de acordo com o local da residência e perfil profissional do trabalhador, além de fazer o próprio agendamento é possível também consultar outros serviços como seguro desemprego, abono salarial, dentre outros. Chegando ao final do ano com o número de 235.601 pessoas encaminhadas para vagas de emprego pelo aplicativo em todo o país, só o Estado do Tocantins encaminhou 3155 usuários. (AFNOTICIAS, 2017)

Em 2016, a Defesa Civil do Estado do Tocantins lançou o Brigada 199, aplicativo que visa auxiliar no combate aos incêndios florestais. A ferramenta é utilizada em smartphones *Android* e registra as coordenadas geográficas e imagens do foco de incêndio. Só em 2017 foram mais de 800 ocorrências registradas através do aplicativo e todas georreferenciadas. (DEFESA CIVIL, 2016)

Em 2017, a prefeitura do município de Palmas -TO lançou o aplicativo Palmas Saúde, a partir dele passou a ser possível o acesso a 13 serviços do Sistema Único de Saúde (SUS). Além disso, o aplicativo oferece o "Diário da Saúde", que por meio de um alarme, pergunta diariamente ao usuário sobre suas condições de saúde. (PALMAS,2017)

O trabalho descrito aqui segue as mesmas linhas dos trabalhos apresentados anteriormente, a qual visa facilitar o acesso a informação e proteger a vida humana através de uma solução simples e acessível com o uso de aplicativo móvel.

## **3 FERRAMENTAS E PLATAFORMAS UTILIZADAS**

**Revista Integração Universitária - RIU** Palmas, v. 12, n.19, p. 44-54, Dez 2018

ПАП

Para desenvolvimento do aplicativo, foram utilizadas ferramentas e plataformas de licença *open source* (código aberto), dessa forma não houve custos e o código fonte é livre para fazer adaptações de acordo com a necessidade. O Sistema Operacional do smartphone é *Android*, devido ao baixo custo e maior uso da população. O sistema web e o web *service* foram hospedados no servidor Ubuntu *Server* com *Apache* e PHP e banco de dados Mysql cedidos pela instituição.

### 3.1 SISTEMA ANDROID

**46**

 Atualmente, o Sistema Operacional *Android* é o mais utilizado no mundo. Criado em 2003 na cidade de Palo Alto, na Califórnia, com intuito de oferecer dispositivos móveis mais inteligentes e foi desenvolvido baseado no *Kernel Linux*, o sistema contava com uma interface simples e funcional. Contudo, em 2005, a Google adquiriu o *Android Inc* e com isso nasceu a divisão móvel da empresa. Em 2008, após 3 anos da compra, e com a união de um consórcio de empresas, o primeiro *Android* foi ofi cialmente lançado. No ano seguinte, representava apenas 2.8% dos aparelhos vendidos no mundo e em 2014 esse número passou para 81,5% (OFICINA DA NET, 2018).

Em 2017, o mercado brasileiro registrou um aumento nas vendas de 9,7% (43.48 milhões), superior ao registrado em 2016. Com esse crescimento, o país chegou ao número de 77,1% da população com idade superior a 10 anos possuindo um smartphone e o Sistema Operacional *Android* possuindo 93,2% do mercado nacional. (AGÊNCIA BRASIL, 2018).

Devido ao baixo custo de aparelhos e a acessibilidade a ferramentas de desenvolvimento, a disponibilização de aplicativos para *Android* popularizou-se rapidamente. No quarto trimestre de 2017, o número de downloads de aplicativos chegou a marca de 27 bilhões, sendo 19 bilhões na loja do Google e 8 bilhões na loja da *Apple.* (CANALTECH, 2018).

 Neste trabalho, dentro do Sistema Operacional Android, foi utilizado um banco de dados local baseado no *sqlite* para armazenamento interno bem como algumas bibliotecas internas e externas, dentre as quais podemos citar a *ion e volley,* que foram utilizadas para acessar a base de dados externa, *firebase message,* para notificações *push* e *picasso* para *download* de imagens, além de componentes de *layout* como *cardview* e *recycleviews.*

### 3.2. AMBIENTE DE DESENVOLVIMENTO

O desenvolvimento do aplicativo foi feito utilizando a linguagem Java através da *Integrated Development Enviroment (IDE*) oficial para o desenvolvimento de aplicativos Android, chamada de *Android Studio* e que atualmente está na versão 3.1.2. O software é baseado no *IntelliJ IDE* e oferece vários recursos para aumentar a produtividade, dentre os quais destaca-se a compilação flexível baseada no *Gradle*, emulador rápido*, instant run*, compatibilidade com a linguagem C++, Java e Kotlin e NDK. (DEVELOPERS,2018)

Os projetos *Android* são divididos em 3 tipos de módulos, ou seja, módulo de aplicativo, módulo de bibliotecas e módulo do Google *App Engine*. Por padrão, a plataforma exibe os arquivos como *projetos Android*, dessa forma a visão do projeto fica organizada e separada em módulos, facilitando o acesso aos arquivos do código fonte, como pode ser visto na Figura 2. (DEVELOPERS,2018)

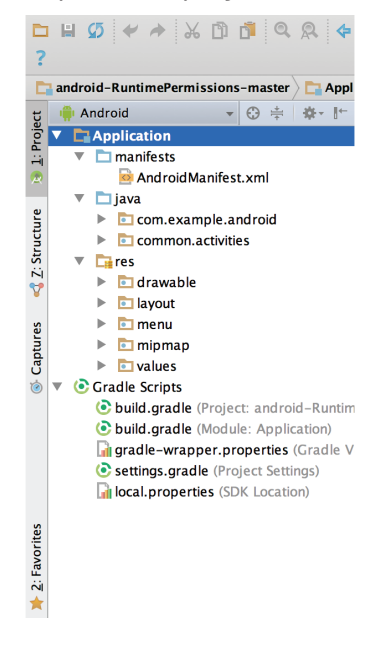

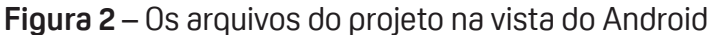

**Fonte:** DEVELOPERS,2018

**47**

**Revista Integração Universitária - RIU** Palmas, v. 12, n.19, p. 44-54, Dez 2018

□△□

Como pode ser observado na Figura 2, além dos módulos, o *Android* trabalha com arquivos XML (*Extensible Markup Language*), a qual em sua grande maioria possui funções de confi gurações, layout e

84 E

variáveis. No projeto, foram utilizados os diretórios *layout*, *drawable, menu, mipmap, values* e *anim.* Além desses diretórios, o projeto possui um arquivo chamado *AndroidManifest.xml* que é um dos principais arquivos do projeto, pois nele encontram-se as configurações do programa, tais como o nome da classe (*Activity*) que vai iniciar a aplicação; permissões de uso para recursos específi cos do smartphone; serviços de bibliotecas externas. No desenvolvimento deste trabalho, foi adicionado ao *manifest* o serviço do facebook para que a aplicação pudesse realizar o *login* pela rede social. Foram adicionadas, também, permissões de acesso à internet móvel*, wifi* e *ao estado da conexão.*

# 3.3 WEB SERVICE

A teoria de *web service* surgiu como um conjunto de métodos acedidos e invocados por outros programas utilizando tecnologia web. O que na prática signifi ca transferir dados para diferentes sistemas através de protocolo de comunicação independente da linguagem ou plataforma. Sendo assim, a aplicação solicita uma das operações, o *web service* processa e envia as informações para quem requereu a operação, o solicitante recebe os dados e transforma para a linguagem própria. (OPENSOFT,2018)

Dentre os vários benefícios, os mais relevantes são:

- Integração de informação e sistemas;
- Reutilização de código;
- Redução do tempo de desenvolvimento;
- Maior segurança;
- Redução de custos.

 Neste trabalho foi desenvolvido um *web service* em na linguagem PHP com conexão via *PDO*  (PHP Data Objects) ao banco de dados *Mysql*. Essa aplicação encontra-se hospedada no servidor da corporação. Dessa forma, o aplicativo acessa a base de dados de acordo com as operações realizadas e retorna um JSON (JavaScript Object Notation) a qual o aplicativo interpreta e transforma em informação.

# **4 MATERIAIS, MÉTODOS E SOLUÇÃO**

**Revista Integração Universitária - RIU** Palmas, v. 12, n.19, p. 44-54, Dez 2018

ПАП

**48**

A Defesa Civil Estadual publica diariamente os boletins hidrometeorológico com a finalidade de informar sobre previsão do tempo, registro meteorológico, monitoramento hidrometeorológico, focos de calor, vazões das usinas hidrelétricas além de recomendações de como agir em situações de desastres. No entanto, o número de pessoas que visualizam essas informações é muito pequeno, sendo de 2 a 4 pessoas diariamente segundo a sala de situação da instituição.

 Quando a instituição necessita informar a população ou informar os municípios sobre ações de defesa civil é necessário emitir uma nota pública que é postada no site institucional ou o órgão de Defesa Civil entra em contato diretamente com os municípios pelo telefone.

 Analisando todos os serviços prestados pela Defesa Civil foram observados alguns elementos que necessitam de melhoria e intervenção, tais como:

- Interação: a instituição necessita de um canal de interação com a população e municípios, de

tal forma que possa ouvir e se comunicar de modo eficiente.

 - Popularização dos serviços: na maioria das vezes as ações e alertas de Defesa Civil não chegam até a população.

Diante disso, após a elaboração de um projeto com os requisitos necessários para facilitar o acesso da população às informações da Defesa Civil, foi desenvolvido um aplicativo para o Sistema Operacional Android que funciona online com a finalidade de informar e interagir com a população em situações de desastres e ações de defesa civil de forma rápida e precisa.

No aplicativo, é possível visualizar duas listas de alertas, sendo a primeira demostrando todos os alertas emitidos para o estado e outra lista voltada para a cidade selecionada. Cada alerta é composto por tipo, data de emissão, descrição, como agir e lista das cidades atingidas.

Para que a sala de situação pudesse cadastrar os alertas, foi necessário desenvolver uma plataforma web baseado em *PHP*, *Apache* e *Mysql* com *framework Bootstrap* 4 (Figura 3). Além de cadastrá-los, é possível também cadastrar pela plataforma os tipos de alerta, grupos de cidades, acompanhar comentários e receber as mensagens enviadas pelo aplicativo.

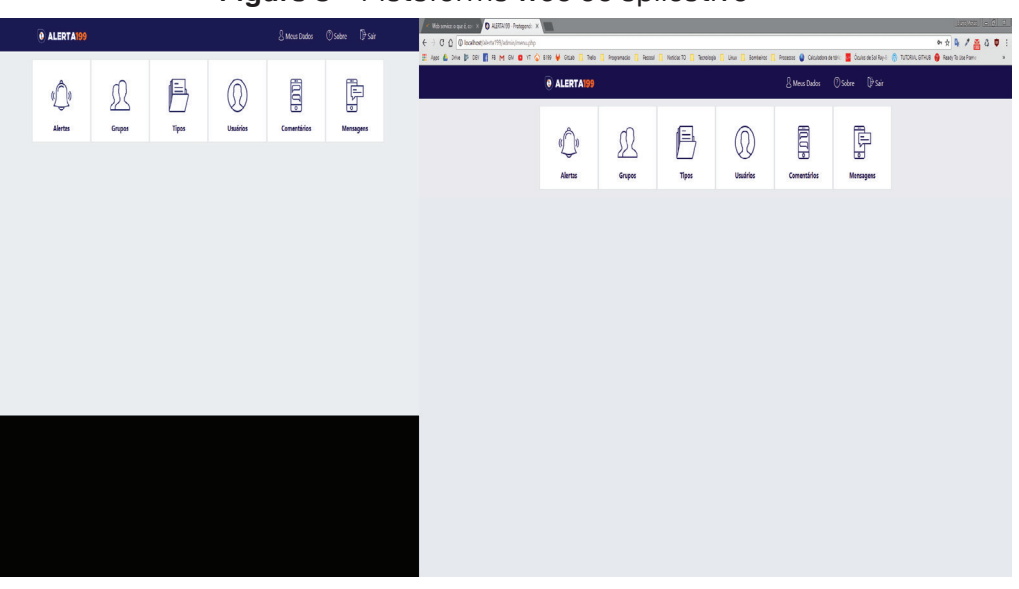

### **Figura 3** – Plataforma web do aplicativo

**Fonte:** acervo pessoal

### **5 ALERTA 199**

O aplicativo Alerta 199 foi desenvolvido no Android Studio, IDE oficial de desenvolvimento de aplicativos nativos *Android*, que atualmente está na versão 3.1.2. Foi utilizada a linguagem Java, pois é uma das linguagens suportadas pela IDE além do Kotlin e C++.

 Para a construção do *layout* e uso de alguns recursos, foi necessário ter algumas bibliotecas interna e externas, sendo elas inseridas e configuradas dentro do arquivo *build.gradle* como pode ser observado na Figura 4.

**B** 4 E

**49**

**Revista Integração Universitária - RIU** Palmas, v. 12, n.19, p. 44-54, Dez 2018

ONO

### **Figura 4** – Dependências do projeto

```
dependencies {
implementation fileTree(dir: 'libs', include: ['*.jar']]
  implementation 'com.android.support:appcompat-v7:27.1.1'
  implementation 'com.android.support:customtabs:27.1.1'
  implementation 'com.android.support:animated-vector-drawable:27.1.1'
  implementation 'com.android.support.constraint:constraint-layout:1.1.1'
  implementation 'com.google.firebase:firebase-messaging:17.0.0'
  implementation 'com.google.firebase:firebase-core:16.0.0'
  implementation 'it.sephiroth.android.library.imagezoom:imagezoom:+'
  implementation 'com.android.support:cardview-v7:27.1.1'
  implementation 'com.android.support:design:27.1.1'
  implementation 'com.android.support:recyclerview-v7:27.1.1'
  implementation 'com.android.support:support-v4:27.1.1'
  implementation 'com.squareup.picasso:picasso:2.5.2'
  implementation 'com.koushikdutta.ion:ion:2.+'
  implementation 'com.facebook.android:facebook-android-sdk:4.33.0'
  implementation 'com.android.volley:volley:1.0.0'
  testImplementation 'junit:junit:4.12'
  androidTestImplementation 'com.android.support.test:runner:1.0.2'
  androidTestImplementation 'com.android.support.test.espresso:espresso-core:3.0.2'
```
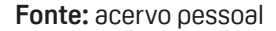

No *Android*, a parte de *layout* é configurada por meio de arquivos XML, assim eles são responsáveis por criar os elementos visuais. Esses elementos estão localizados dentro da pasta *res*, conforme observado na Figura 2. A lógica, instância dos elementos visuais, funções e eventos gerados, são desenvolvidos através dos arquivos Java.

 Ao acessar o aplicativo pela primeira vez, o usuário irá visualizar a tela para escolher a cidade, como pode ser visto na Figura 5. A fim de diminuir o tempo de acesso, todas as cidades do Estado do Tocantins foram inseridas em um banco de dados local, utilizando o *Sqlite*, a qual é um SGBD (Sistema de Gerenciador de Banco de Dados) nativo do sistema *Android* que oferece recurso de armazenamento utilizando a linguagem SQL (Structured Query Language).

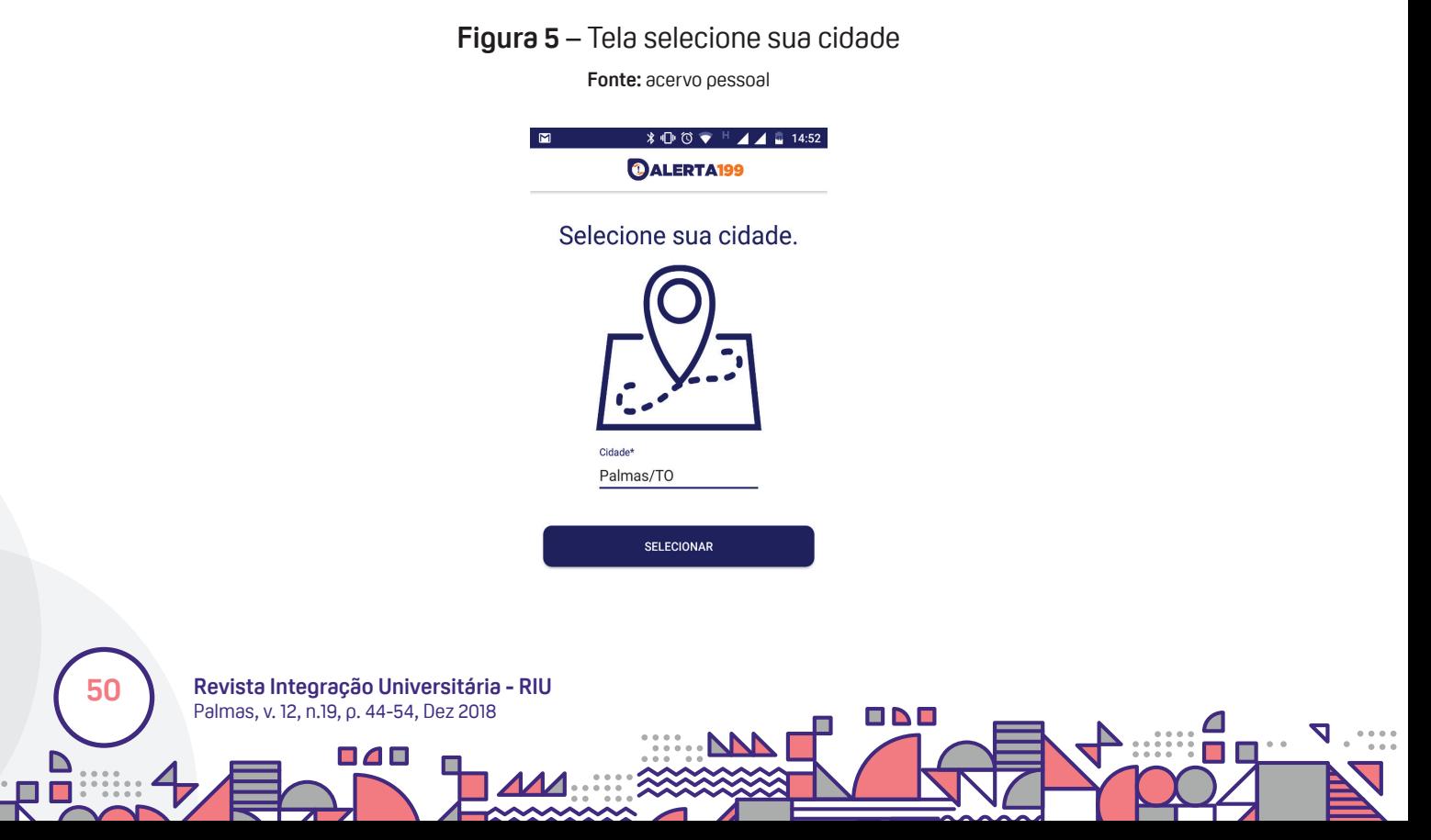

Apó s selecionar a cidade, o aplicativo pega o id e o *token* gerado através da classe *FirebaseInstanceId*  e envia para a base de dados da instituição via *web service* (Figura 6), para registar o aparelho no respectivo município. Esse Token é o responsável pela identificação do aparelho, para que dessa forma o usuário possa receber todas as notifi cações *push* de alerta.

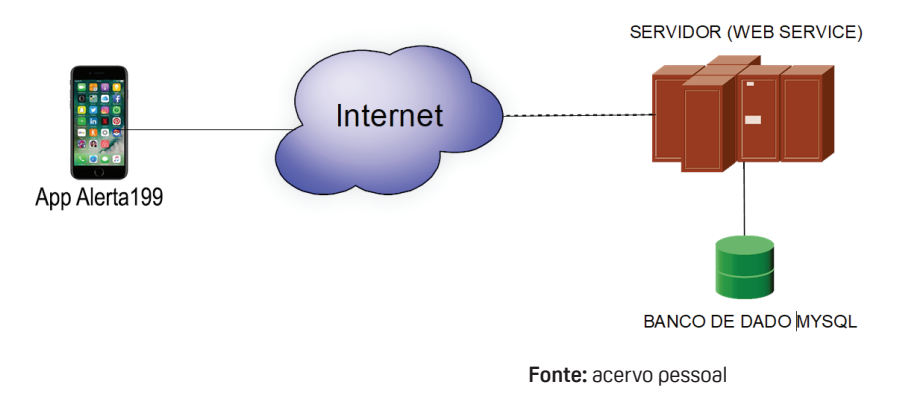

#### **Figura 6** – Estrutura de comunicação

Sequencialmente, o usuário é direcionado para a tela inicial (Figura 7), e se estiver conectado à internet, realiza uma busca via webservice na base de dados da instituição retornando os alertas mais recentes. Desta forma é possível observar um *Navigation Button* na parte inferior com os ícones: Estado, Meu Local e Config. O *Navigation Button* é um componente visual que permite adicionar várias abas (*fragment*) na mesma tela (*Activity).* Na primeira página chamada de "Estado" estão disponíveis todos os alertas e notificações emitidas em ordem cronológica para todo o Estado. Em "Meu Local" estão disponíveis apenas as notificações e alertas emitidos para a cidade a qual o usuário selecionou. Na aba "Config" estão disponíveis as opções de meus dados, notificações, minha cidade, fale com a defesa, termos de uso, sobre e sair.

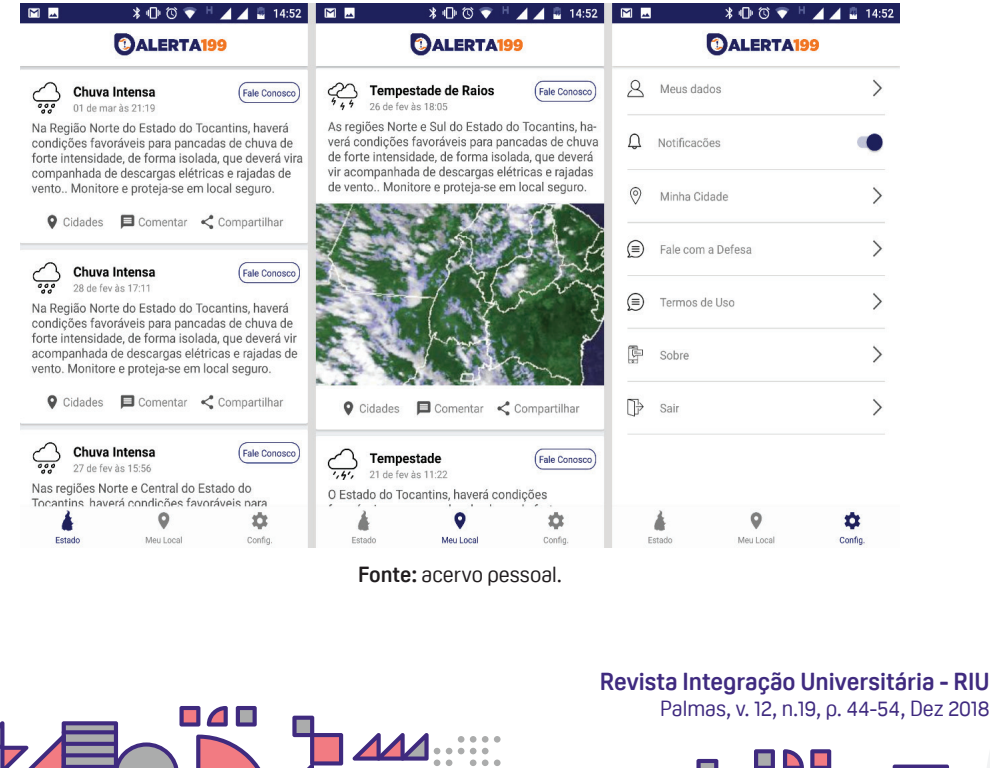

### **Figura 7** – Abas estado, meu local e config.

**51**

Cada alerta emitido é composto por data, título, descrição, cidades atingidas, comentários, compartilhar e imagem (Figura 7). A data registra quando o alerta foi emitido; o título é baseado em uma lista pré-definida, conforme o manual de defesa civil; a descrição é um breve texto sobre o alerta e recomendações de como agir em caso de alerta; no botão cidade estão as cidades que serão ou foram atingidas. Em comentar, é possível observar os comentários dos usuários sobre o alerta; no botão compartilhar, envia-se o respectivo alerta via e-mail, *whatsapp* ou qualquer outra rede social e se o alerta foi enviado com imagem, ela será exibida.

 Se o usuário quiser comentar ou enviar uma mensagem privada para a Defesa Civil será necessário fazer *login* no aplicativo (Figura 8). Para isso, foi disponibilizado uma tela de *login* com dois tipos de cadastro.

Na primeira opção, após pressionar o botão cadastrar, o usuário pode preencher o nome completo, e-mail e senha; na segunda opção, pode utilizar sua conta no *facebook*, com apenas o pressionar do botão "continuar com *facebook"*.

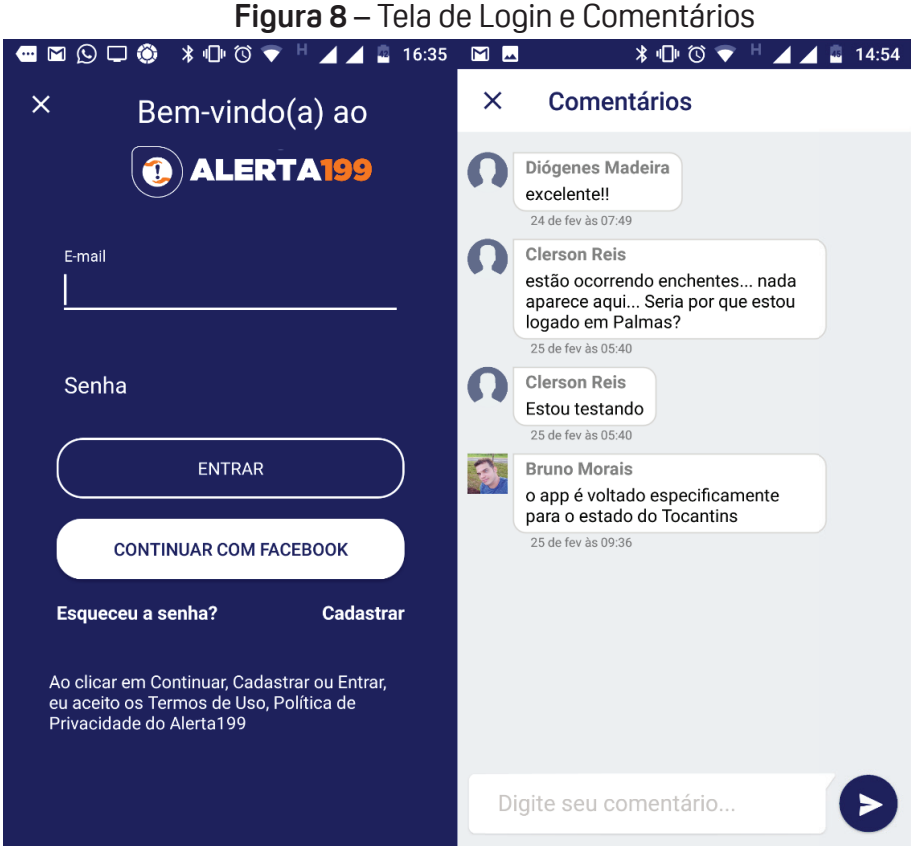

**Fonte:** acervo pessoal.

Na aba config. (Figura 8), o usuário tem acesso aos seus dados de cadastro, habilitar ou desabilitar as notificações, alterar a cidade atual, acesso as informações da Defesa Civil Estadual do Tocantins, sobre o desenvolvimento do aplicativo e caso esteja *logado,* aparecerá a opção de sair.

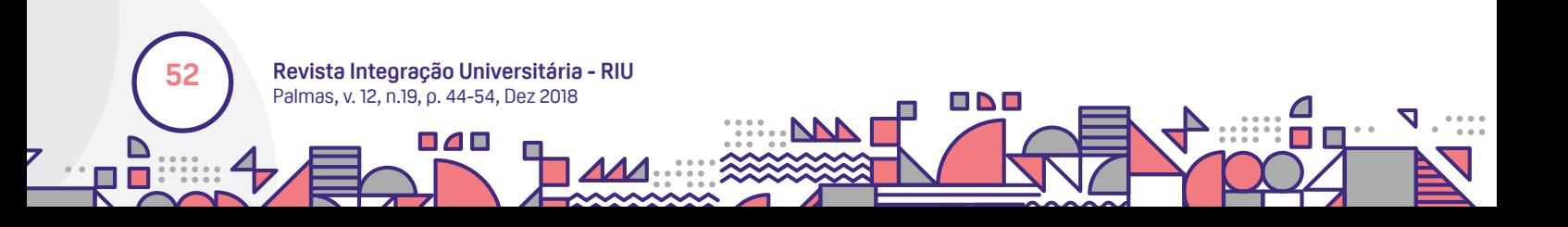

### **6 RESULTADOS**

Os testes foram realizados em fevereiro de 2018, após conclusão do que estava previsto no desenvolvimento e com a aprovação da instituição, o aplicativo foi publicado no Google Play, a fim de ampliar os testes e resultados.

Com a publicação o aplicativo, chegou as seguintes conclusões iniciais:

- 11 Usuários cadastrados;
- 92 Aparelhos registrados;
- 15 Comentários;
- 6 Mensagens recebidas pela Defesa Civil;
- 11 Alertas emitidos;
- 70 Downloads pelo Google Play;
- 6 Comentários no Google Play.

Baseado nessas informações, já foi possível mensurar o alcance e a facilidade de comunicação entre cidadão e Defesa Civil. Foi possível dimensionar a situação atual da população por meio dos comentários. Dessa forma, a instituição pode trabalhar no planejamento de suas atividades, diminuindo os custos com ações e aumentando a prevenção. Esse item é o primordial quando se fala em Defesa Civil.

 Contudo, o lançamento do aplicativo coincidiu com o lançamento do serviço de aviso via SMS do Ministério da Integração Nacional lançado em todo país. Apesar disso, o aplicativo Alerta 199 será adotado pela Defesa Civil do Estado do Tocantins como plataforma de informação à população que reconhece as vantagens do aplicativo que oferece bem mais recursos que SMS, oportunizando que os serviços trabalharem em consonância. É importante destacar que o estado do Tocantins é o primeiro estado do Brasil que oferece esse tipo de recurso.

### **7 CONCLUSÕES**

 O aplicativo foi desenvolvido com o objetivo de alertar a população em situações de risco à vida humana e informar os tocantinenses sobre as ações de Defesa Civil, explorando a facilidade e praticidade do uso de smartphones.

Embora todos os requisitos do Alerta 199 terem sidos cumpridos com eficiência, houve coincidência no lancamento dos serviços de SMS do Ministério da Integração, causando confusão na identificação de cada sistema.

 Como um dos focos do aplicativo é aproximar a população da Defesa Civil, foi sugerido à instituição a inserção do módulo denúncia para que dessa forma os tocantinenses pudessem mostrar para os gestores quais as situações de risco que a comunidade está passando, através do georreferenciamento e fotografia. No entanto, devido à falta de efetivo, ficou inviável a aplicabilidade no momento.

O projeto ainda deixa aberto as diversas frentes de trabalho que o aplicativo oferece, podendo até chegar a ser uma plataforma oficial de informação e manual da Defesa Civil do Estado.

 $\blacksquare$ 

**53**

**Revista Integração Universitária - RIU** Palmas, v. 12, n.19, p. 44-54, Dez 2018

ONO

# **REFERÊNCIAS**

**54**

**Revista Integração Universitária - RIU** Palmas, v. 12, n.19, p. 44-54, Dez 2018

ПЛП

AFNOTICIAS. **Aplicativo encaminhou 3.155 pessoas para vagas de emprego no Tocantins em 2017**. Disponível em: < http://afnoticias.com.br/aplicativo-encaminhou-3-155-pessoas-para-vagas-deemprego-no-tocantins-em-2017/ >. Acessado em: 22 mai. de 2018.

AGENCIA BRASIL. **Venda de aparelhos celulares no Brasil aumenta 9.7% em 2017**. Disponível em: <http://agenciabrasil.ebc.com.br/economia/noticia/2018-03/venda-de-aparelhos-celulares-no-brasilaumenta-97-em-2017> Acessado em: 20 mai. de 2018.

CANALTECH. **Mercado de aplicativos bate recorde de downloads e receita no fi m de 2017**. Disponível em: <https://canaltech.com.br/mercado/mercado-de-aplicativos-bate-recorde-dedownloads-e-receita-no-fim-de-2017-107384/> Acessado em: 22 mai. de 2018.

DEFESA CIVIL**. Defesa Civil desenvolve aplicativo "Brigada 199" para envio de informações**. Disponível em: https://defesacivil.to.gov.br/noticia/2016/8/8/defesa-civil-desenvolve-aplicativobrigada-199-para-envio-de-informacoes/. Acessado em: 22 mai. de 2018.

DEVELOPERS. **Conheça o Android Studio.** Disponível em: **<**https://developer.android.com/studio/ intro/?hl=pt-br>. Acessado em: 22 mai. de 2018.

MI. **Noções básicas em proteção e defesa civil e em gestão de riscos**: livro base. Brasília: Ministério da Integração Nacional. Secretaria Nacional de Proteção e Defesa Civil. 2017.

OFICINA DA NET. A história do Android. Disponível em: <https://www.oficinadanet.com.br/ post/13939-a-historia-do-android> Acessado em: 22 mai. de 2018.

OLHAR DIGITAL. **Android cresce no Brasil e aumenta distância para iOS E Windows Phone.** Disponível em: <https://olhardigital.com.br/noticia/android-cresce-no-brasil-e-aumenta-distanciapara-ios-e-windows-phone/68023> Acessado em: 20 mai. de 2018.

PANCERI R. **Capacitação básica em Defesa Civil**. Florianópolis: CAD UFSC, 2012. 122 p.

TUDO CELULAR. **Pesquisa do IBGE revela que 138 milhões de brasileiros possuem um smartphone**. Disponível em: <https://www.tudocelular.com/android/noticias/n120658/Pesquisa-revela-indice-usosmartphones-brasil.html>. Acessado em: 20 mai. de 2018.

OPENSOFT. **Web service**: o que é, como funciona, para que serve? Disponível em: <https://www. opensoft.pt/web-service/> Acessado em: 22 mai. de 2018.

PALMAS. **Palmenses** já podem encontrar todos os serviços oferecidos pelo SUS com o **app Saúde Palmas**. Disponível em: http://www.palmas.to.gov.br/secretaria/saude/noticia/1505902/palmensesja-podem-encontrar-todos-os-servicos-oferecidos-pelo-sus-com-o-app-saude-palmas/. Acessado em: 25 mai. de 2018.